**Sterling File Gateway**

## **Route Provisioner Guide**

 **Version 1.1**

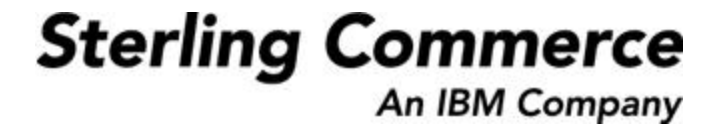

#### **Table of Contents**

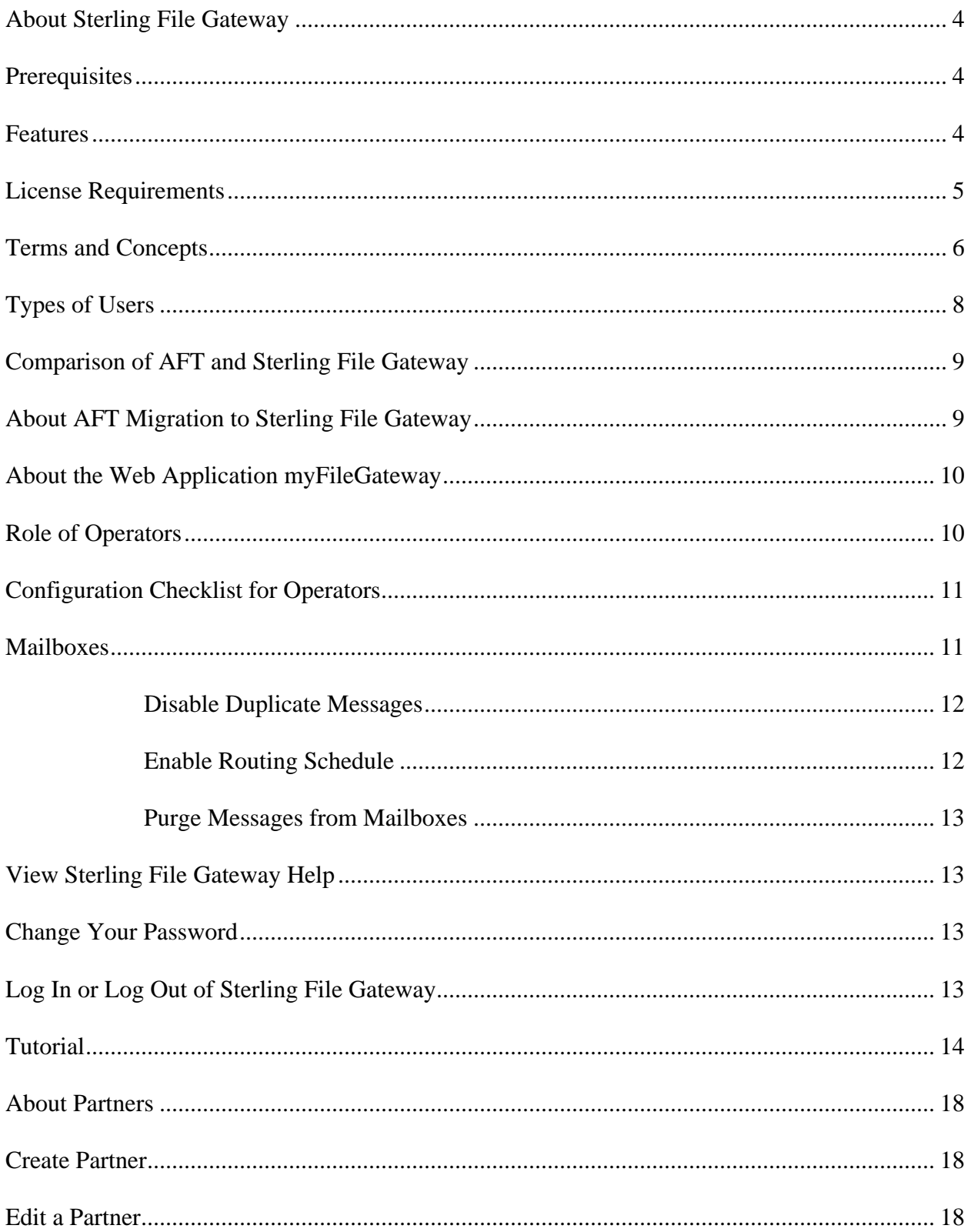

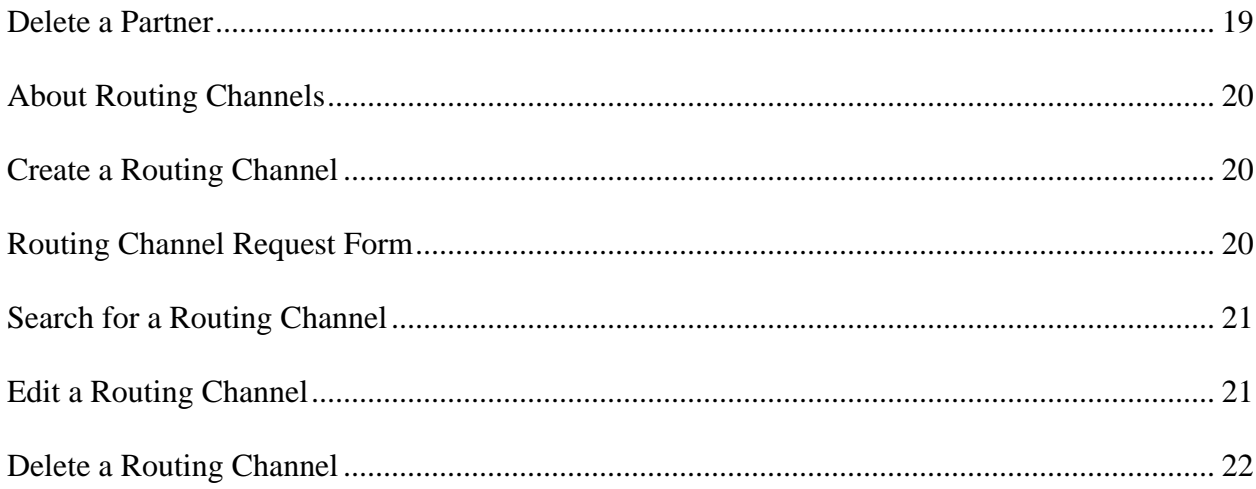

## **Overview**

### <span id="page-3-0"></span>**About Sterling File Gateway**

Sterling File Gateway is an application for transferring files between partners using different protocols, file naming conventions, and file formats.

Sterling File Gateway utilizes the Sterling B2B foundation, which includes Gentran Integration Suite, Sterling Standards, and the Sterling platform, to deliver capabilities similar to those found in Sterling Advanced File Transfer and Connect:Enterprise for Unix, while adding new features and functionality.

Use Sterling File Gateway for movement of large and high-volume file transfers, with end-to-end visibility of file movement in a process-oriented and highly-scalable framework that alleviates file transfer challenges, such as protocol and file brokering, automation, and data security.

Sterling File Gateway supports integration with Gentran Integration Suite Mailbox, Sterling Control Center, Connect:Direct and Connect:Enterprise for Unix server products. Sterling File Gateway, which is delivered atop the Gentran Integration Suite platform with a unique application URL, provides single sign on access to the Gentran Integration Suite admin console through menu selection.

## <span id="page-3-1"></span>**Prerequisites**

You must have the following in order to install Sterling File Gateway:

- A relational database, installed and configured for use  $\bullet$
- Appropriate connection credentials for performing the installation  $\bullet$
- Administrative access on the machine where the install will be performed
- Adequate disk space on the machine where the install will be performed
- Gentran Integration Suite 4.3.13 installation with at least a core license  $\bullet$
- Sterling File Gateway license

### <span id="page-3-2"></span>**Features**

Sterling File Gateway provides many features:

 $\bullet$ File/File name Transformations – Flexible and powerful way to map input to output file names, leveraging regular expressions; support for system-wide and group policies as well as partner-specific definitions; pre-built support for common file processing tasks: compression/decompression, and PGP encryption/decryption, and signing.

- File Transfer Visibility Events recorded for monitoring and reporting; detailed tracking for input-output file structure processing and dynamic route determination (run-time resolution decisions); ability to view all Sterling File Gateway data flows for all users and filter such views.
- Replay/Redeliver One click replay/redeliver capability that allows users to reprocess a transmission from the beginning or to resend just the processed file to a specific delivery destination.
- Notifications partners and operators can subscribe to events to be notified about them by email.
- Predefined business processes define common behaviors in file-transfer scenarios, reducing the need for customization.
- Extensibility custom features (for example, custom event codes) can be added to support unique scenarios.
- Broad Communications Protocol Support FTP, FTP/S, SSH/SFTP, SSH/SCP, and  $\bullet$ Connect:Direct are supported upon installation, and additional protocols (such as AS2, AS3, or Odette FTP) may be configured through use of the extensibility feature.
- Partner Interface (myFileGateway) Web browser-based interface that enables partners to upload/download files, subscribe to notifications of events, manage passwords, search and view file transfer activity, and generate reports about file transfer activity.
- Flexible Mailbox Structures Ability to specify mailbox structures that leverage pattern matching policies and specify attributes that must be true of all partners or a subset of partners
- Dynamic Routing Consumer derived at run-time, either through mailbox structure, business process-derived consumer name, or map-derived consumer name.
- Partner Onboarding Easy-to-use graphical user interface to onboard partners and configure the various combinations of communication protocols to enable Sterling File Gateway operations.

## <span id="page-4-0"></span>**License Requirements**

Sterling File Gateway can only be installed as part of a Gentran Integration Suite 4.3.13 installation. The Gentran Integration Suite installation must be completed before the Sterling File Gateway installation can begin. Therefore, a Gentran Integration Suite license is required.

In addition, a Sterling File Gateway license is required to perform the Sterling File Gateway installation. The Sterling File Gateway license includes components needed for complete functionality:

- Sterling File Gateway Core
- Sterling File Gateway Extensibility
- Configuration Deployment Tool (CDT)
- Mailbox
- PGP
- Connect: Direct Server adapter
- FTP Server adapter
- FTP Client adapter
- HTTP Server adapter
- HTTP Client adapter
- SFTP Server adapter
- SFTP Client adapter

### <span id="page-5-0"></span>**Terms and Concepts**

The following terms pertain to Sterling File Gateway:

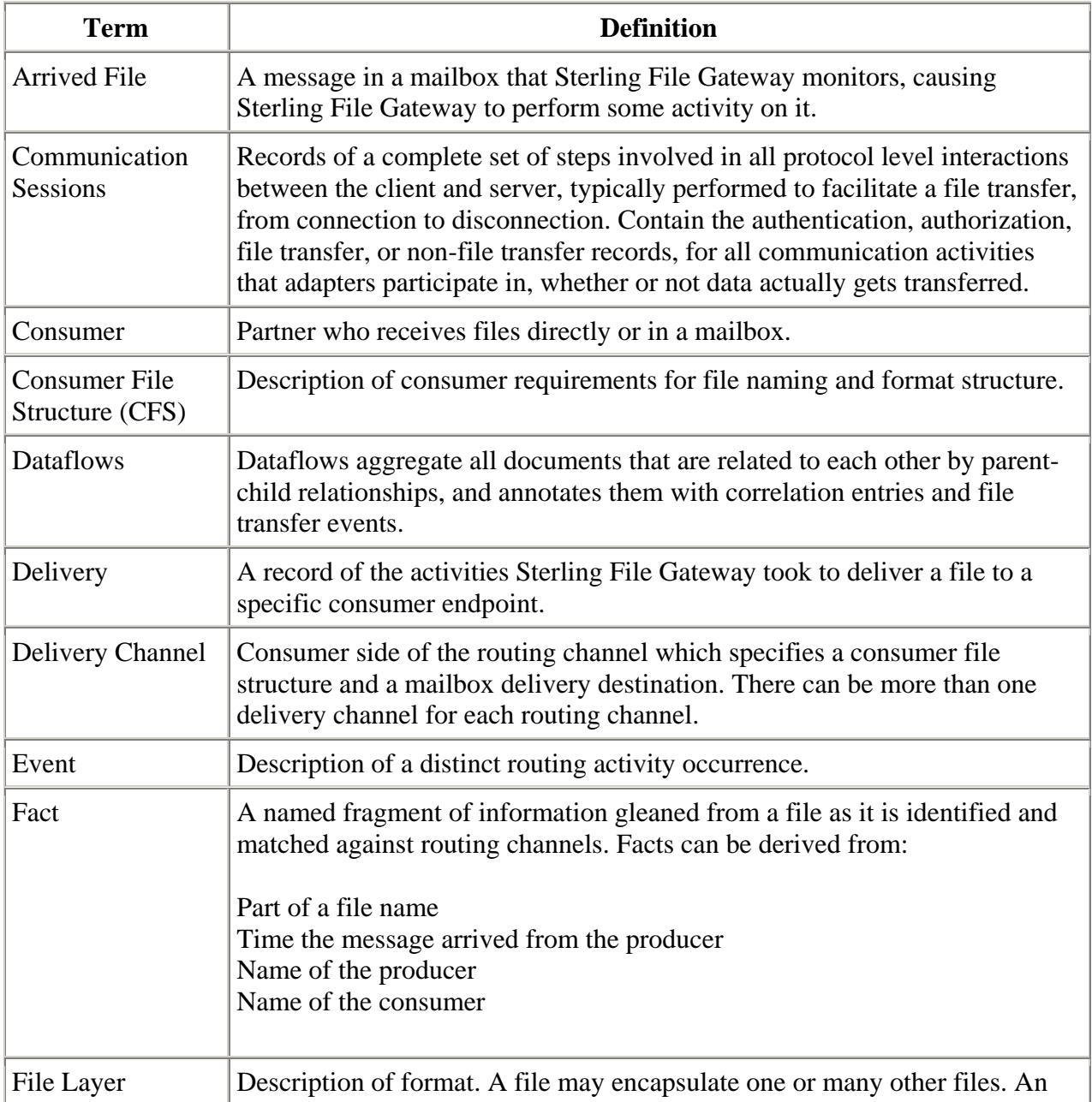

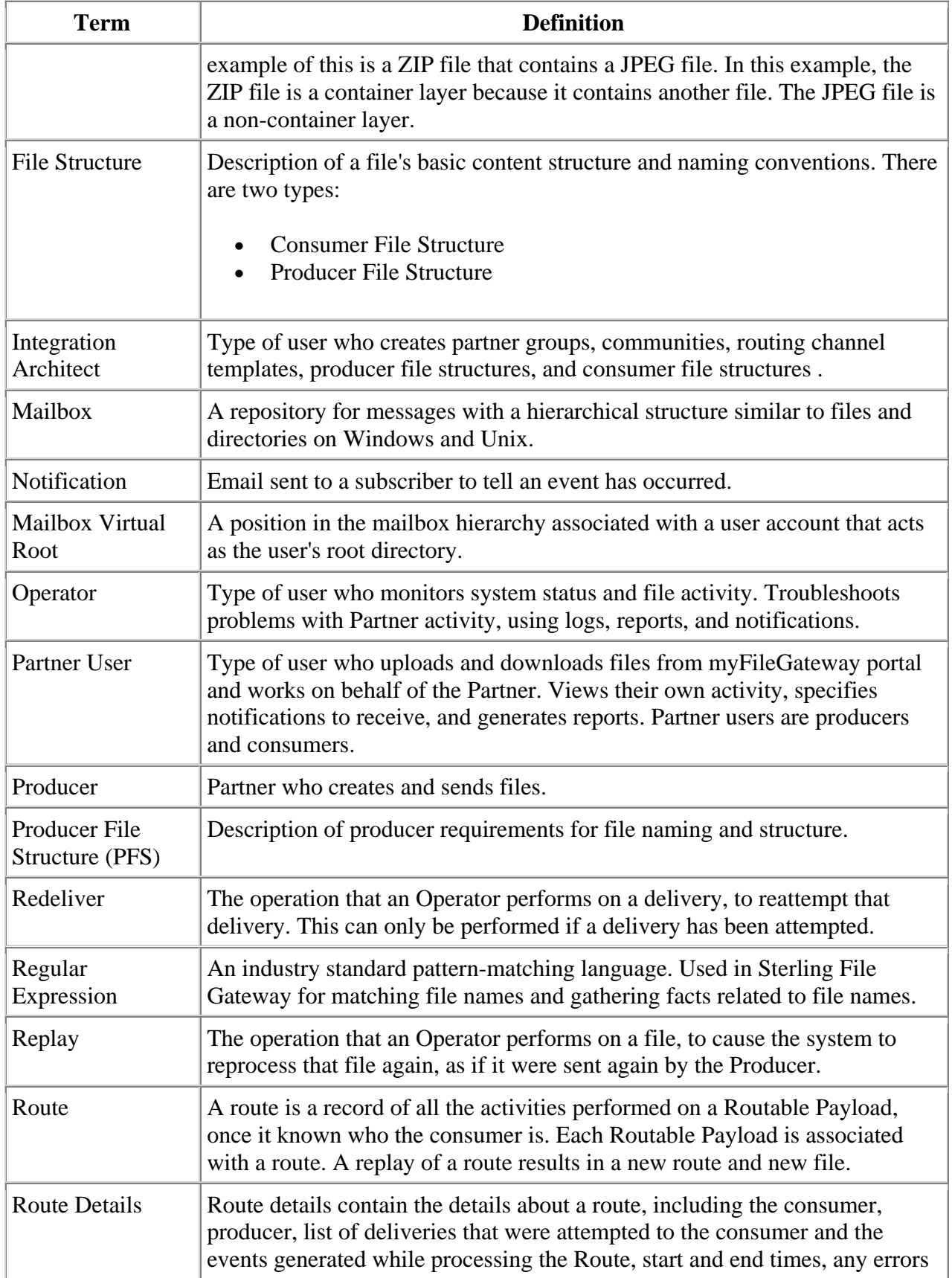

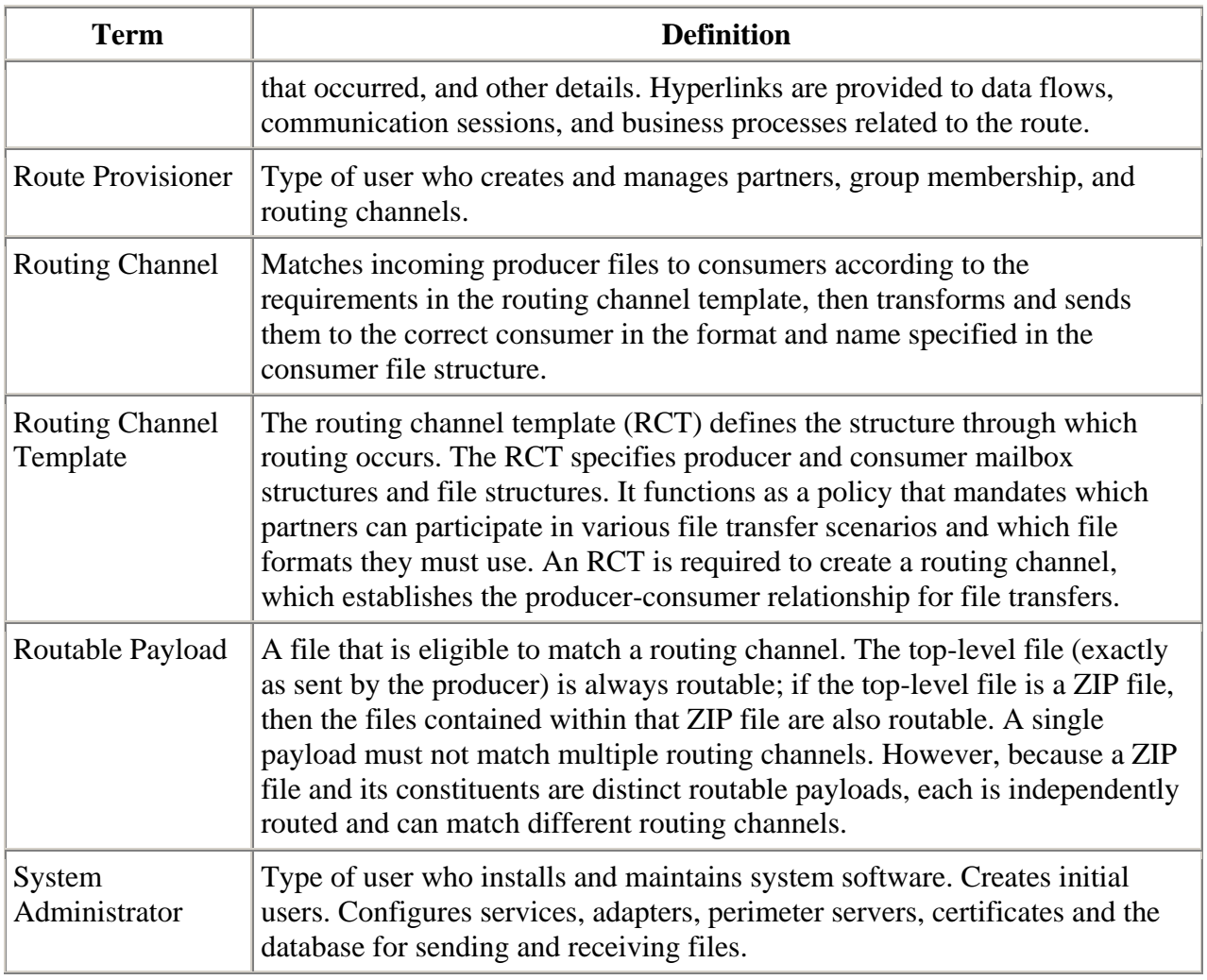

## <span id="page-7-0"></span>**Types of Users**

There are several types of users that use Sterling File Gateway.

The personas that use Sterling File Gateway are:

- System Administrator installs and maintains system software. Handles functions accessed in Gentran Integration Suite. Creates initial administrative users. Configures services and adapters for sending and receiving files. Manages extensibility features. Moves resources and configurations between systems.
- Integration Architect creates partner groups, communities, routing channel templates,  $\bullet$ producer file structures, and consumer file structures.
- Route Provisioner creates and manages partners, group membership, and routing channels.
- Operator monitors system status and file activity. Troubleshoots problems with Partner activity, generates reports, uses logs, and subscribes for their own notifications.

• Partner User - uploads and downloads files from myFileGateway. Views their activity, subscribes for their notifications about their activities, manages their password, and generates reports about their activities. Are producers and consumers.

### <span id="page-8-0"></span>**Comparison of AFT and Sterling File Gateway**

Gentran Integration Suite Advanced File Transfer (AFT) represented a first generation solution to enable enterprise-level file transfer. It offered consolidated partner configuration and onboarding and enabled streamlined definition of file exchange relationships.

Sterling File Gateway represents the next generation for enterprise-level file transfer. It includes all the features of AFT, and adds the following new capabilities:

- A Partner still belongs to exactly one community but it can belong to more than one partner group.
- An Integration Architect can configure File Gateway's mailbox hierarchy to match that which Partners are already familiar with.
- The structure for mailboxes is flexibly defined.
- Sterling File Gateway can perform format unwrapping and wrapping for the ZIP, GZIP and PGP formats.
- Sterling File Gateway can extract facts from file names and use them for routing and delivery, and as input for generating the file name the consumer sees.
- Producer and consumer mailboxes are no longer tightly constrained as they were with AFT. Both producer and consumer mailbox patterns can be built from facts available when a routing channel is provisioned; consumer mailbox patterns can also include facts that are only available when a file is being routed.

### <span id="page-8-1"></span>**About AFT Migration to Sterling File Gateway**

AFT customers who want to take advantage of the Sterling File Gateway application will find built-in capabilities to migrate them to the new system with minimal effort. After migration, all functionality from AFT is preserved in Sterling File Gateway.

Important considerations to keep in mind for migrating customers:

- The AFT interface will be substantially modified and the current interface will be unavailable when Sterling File Gateway is installed.
- The Advanced File Transfer tab in Gentran Integration Suite will be available, but limited to offer AFT Route Activity and Reporting links so that a legacy AFT user can still view old AFT data for as long as it exists in the system.
- Migration creates routing channels and standard AFT routing channel templates (prefixed with AFT) in Sterling File Gateway. Migration also creates custom AFT routing channel templates for all migrated partners according to the consumer identification policies selected in AFT.
- The evaluation mode of all AFT routing rules are changed to Evaluate Manually at migration, effectively disabling them. They are replaced with a single Sterling File Gateway routing rule with an evaluation mode of Evaluate Automatically.
- A Partner that has been migrated to Sterling File Gateway remains in the Community they  $\bullet$ were originally created in, but they are also associated with the partner group AllPartners, as well as the partner groups AFT\_PRODUCER\_GROUP and/or AFT\_CONSUMER\_GROUP based on their role as defined in AFT.
- The PGP configuration used in AFT remains unchanged after migration; the PGP Profile  $\bullet$ named "AFTPGPProfile" continues to be used in Sterling File Gateway as well as the command line adapter instance named "PGPCmdlineService".
- After migration, AFT producers are associated with routing channel templates that replicate those producers' prior consumer identification policies. This is also true of custom consumer identification policies in AFT.
- Custom customer identification is achieved differently in Sterling File Gateway than in AFT. For an AFT producer that has a custom consumer identification policy, create that producer in Sterling File Gateway.

### <span id="page-9-0"></span>**About the Web Application myFileGateway**

Partners send and retrieve files from the Web application myFileGateway. Log on to myFileGateway requires a valid user account. This user account is created when a Route Provisioner onboards the Partner.

From within myFileGateway, Partners can:

- Upload or download files.
- Search for routes they participated in.
- View recent activity and status for file transfers they participated in.
- Generate reports for activity they participated in.
- Subscribe to notifications.

### <span id="page-9-1"></span>**Role of Operators**

Operators monitor system status and file activity.

Operators perform the following functions:

- Search for files to drill down to view details about arrived files and routes
- Troubleshoot problems to resolve them and restore file transfers
- Replay or redeliver failed or successful file transfers
- View logs
- Generate reports
- Subscribe to notifications

### <span id="page-10-0"></span>**Configuration Checklist for Operators**

Before using Sterling File Gateway, review this checklist to understand the overall process.

To use Sterling File Gateway, you must complete a series of steps:

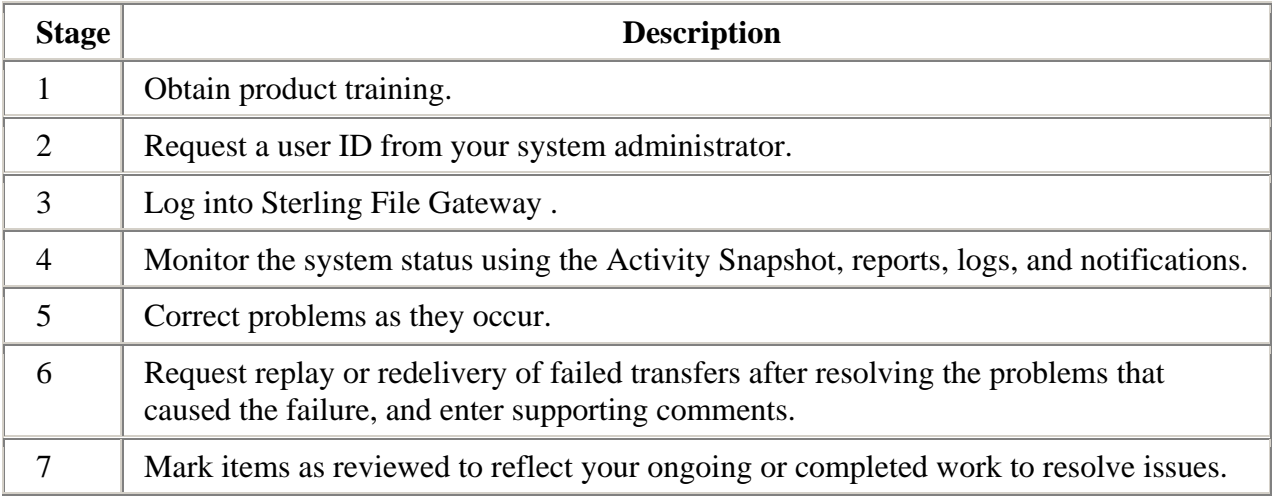

## <span id="page-10-1"></span>**Mailboxes**

A key function of Sterling File Gateway is the routing of files from one mailbox to another, so mailboxes are fundamental to Sterling File Gateway operations.

Mailboxes used for Sterling File Gateway operations can be created automatically in the following circumstances:

- When a Partner is created in Sterling File Gateway  $\bullet$
- When Partners are migrated from AFT
- When Partners are imported into Gentran Integration Suite
- When a routing channel is created
- On demand, at the time of file transfer

When a Partner is created, a mailbox with the same name is created. For example, if the partner is named "PartnerOne" a mailbox is created where the mailbox absolute path is "/PartnerOne". When the Partner user logs in, the absolute path is not displayed. The Partner only sees the virtual path, which in this example is "/".

When a routing channel is created, a producer mailbox is created in the structure specified in the governing routing channel template. Creation of a routing channel may or may not result in the creation of a consumer mailbox as well, depending on the governing routing channel template.

A consumer mailbox may optionally be created on demand (at run time), if configured to do so in the routing channel template.

Whether created at routing channel creation time or on demand at run time, the consumer mailbox will conform to the structure mandated by the routing channel template.

Sterling File Gateway can also use pre-existing mailboxes (for example, those from a Gentran Integration Suite instance), if their paths match those expected by a routing channel, which derives its mailbox path from the governing routing channel template. When creating routing channels, the Sterling File Gateway application first checks to see if a mailbox of the required structure exists. If the mailbox does not exist, Sterling File Gateway creates it, along with any needed permissions.

#### <span id="page-11-0"></span>**Disable Duplicate Messages**

An important consideration for mailboxes is related to system behavior regarding duplicate files. A global system setting allows or disallows duplicates (files of the same name) in mailboxes. For optimum system behavior, disallow duplicates in your customer\_overrides.properties file. To edit the customer\_overrides.properties file:

- 1. In the install\_dir/properties directory, locate (or create, if necessary) the customer\_overrides.properties file.
- 2. Open the customer overrides.properties file in a text editor.
- 3. Add the following:

mailbox.disallowDuplicateMessages=true

This ensures that every message in a single mailbox has a unique name. It also ensures that a message and a mailbox do not have the same name. If you write a message to a mailbox and the name matches the name of a message in the mailbox, the service deletes the old message before adding the new message.

#### <span id="page-11-1"></span>**Enable Routing Schedule**

To enable the routing of files from one mailbox to another, you must also ensure that an appropriate mailbox routing schedule is enabled. Before attempting to operate the system, verify that one of the following schedules is enabled:

MailboxEvaluateAllAutomaticRules (runs once per minute and can be edited for longer  $\bullet$ intervals)

• MailboxEvaluateAllAutomaticRulesSubMin (checks for the presence of routable messages once every ten seconds and can be edited for other intervals less than one minute by modifying the MailboxEvaluateAllAutomaticRulesSubMin business process)

To enable either of these schedules, from the Gentran Integration Suite Administration menu, select Deployment > Schedules.

#### <span id="page-12-0"></span>**Purge Messages from Mailboxes**

Messages in consumer mailboxes are not automatically purged, and over time could affect system performance. To avoid this, configure the Mailbox Scheduled Delete service to delete messages from one, many, or all mailboxes. See *Mailbox Scheduled Delete Service*.

### <span id="page-12-1"></span>**View Sterling File Gateway Help**

Definitions of each field on a page are available when you hover over a field. A complete library of information about Sterling File Gateway is available from the Help menu.

To access Help:

- 1. Click on the Help menu in the upper right corner.
- 2. Select Sterling File Gateway Help.

### <span id="page-12-2"></span>**Change Your Password**

You can change your password at any time, and you must change your password if prompted at login.

To change your password:

- 1. From the main menu, select Profile > Password.
- 2. Enter your current password.
- 3. Enter your new password in accordance with the policy set by your System Administrator.
- 4. Retype the new password to confirm it.
- 5. Click Save.

### <span id="page-12-3"></span>**Log In or Log Out of Sterling File Gateway**

Log in to Sterling File Gateway using the User ID and password provided by your System Administrator. Change your password the first time you log in to keep it secure.

When you log out of Sterling File Gateway, clear your browser history and close your browser window. To log out:

- 1. From the main menu, select Sign Out.
- 2. Confirm that you want to sign out.
- 3. Close your browser.

### <span id="page-13-0"></span>**Tutorial**

To learn how Sterling File Gateway works from end to end, perform the following procedure using sample files that you create to use with the tutorial.

Only the high-level tasks are listed here. For specific instructions for each step, see the topics in the appropriate persona library. Use the following log on information for users that are automatically installed with Sterling File Gateway:

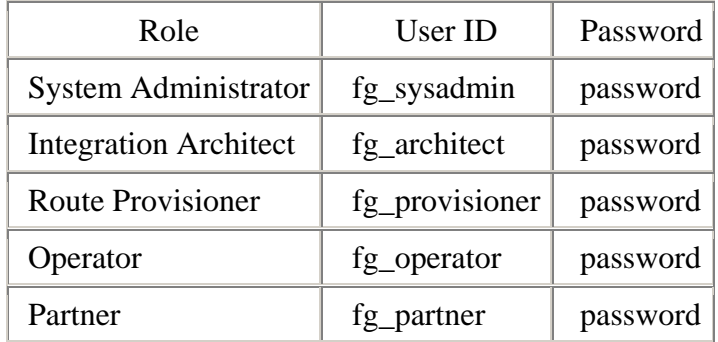

- 1. Log in to Sterling File Gateway as fg\_sysadmin.
- 2. Configure an FTP Server adapter. See *Prepare Communication Adapters*.
- 3. Log out.
- 4. Log in as fg\_architect.
- 5. From the main menu, select Participants > Communities to create a community with the following values:

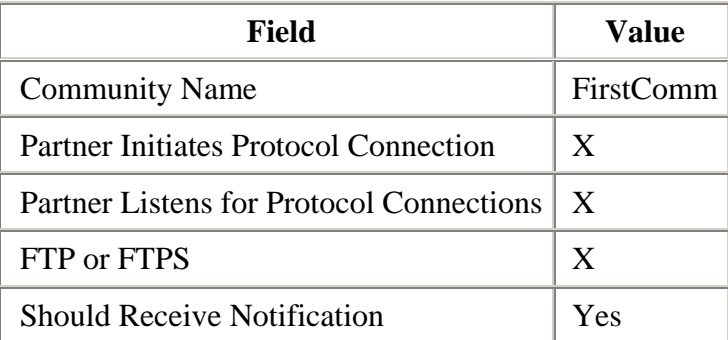

See *Create a Community*.

- 6. Select Participants > Groups to create a group named Group1. See *Create a Group*.
- 7. Log out of Sterling File Gateway.
- 8. Log in as fg\_provisioner.

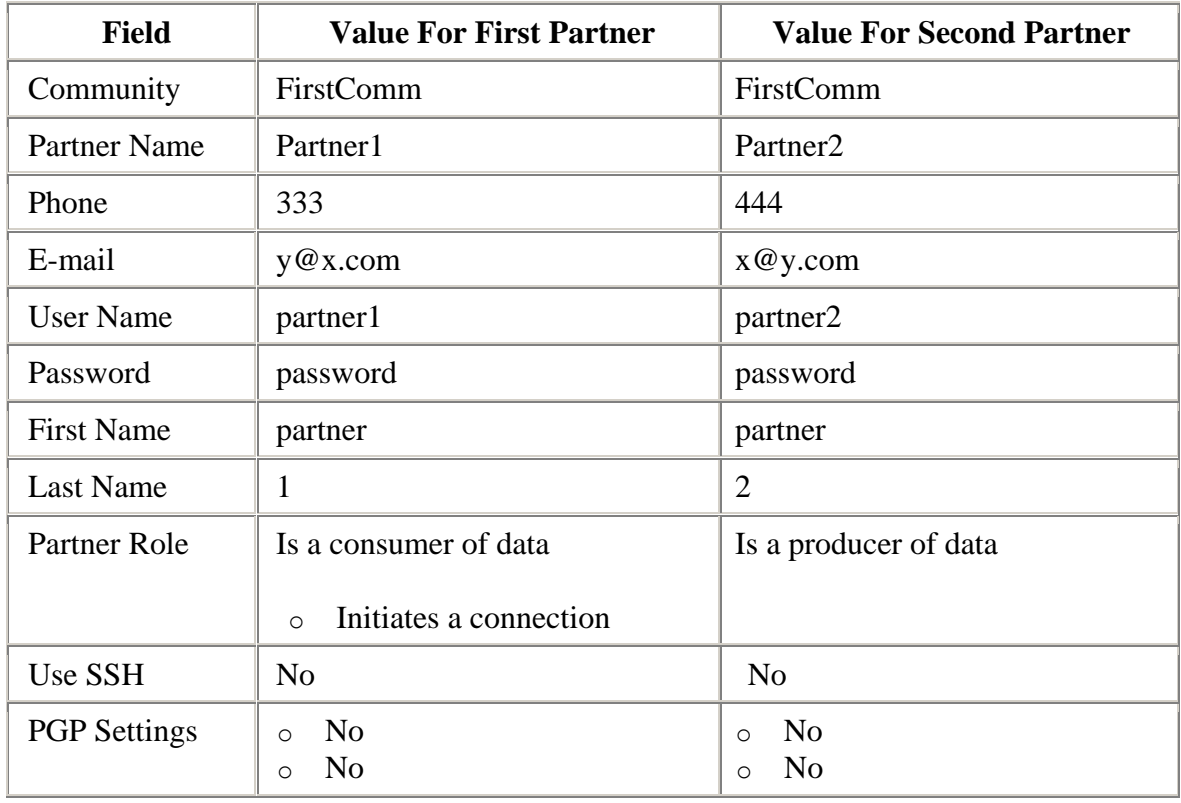

9. Create two partners with the following values:

See *Create Partner*.

- 10. Associate the partners with Group1. Select Particpants > Groups, then click Add Partner. Select the partners and the group, and click Execute. See *Add Partners to Groups*.
- 11. Log out.
- 12. Log in as fg\_architect.
- 13. Select Routes > Templates > Create to create a routing channel template with the following values:

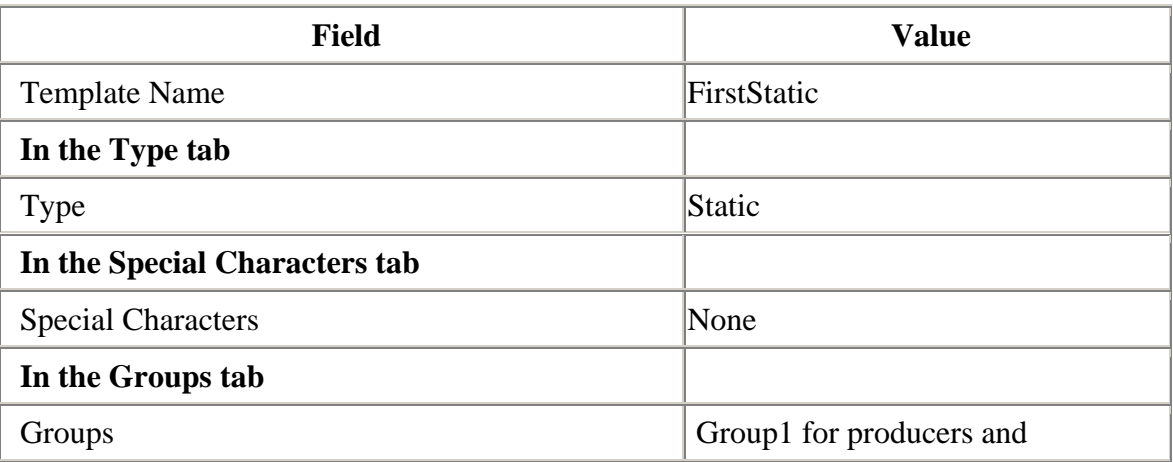

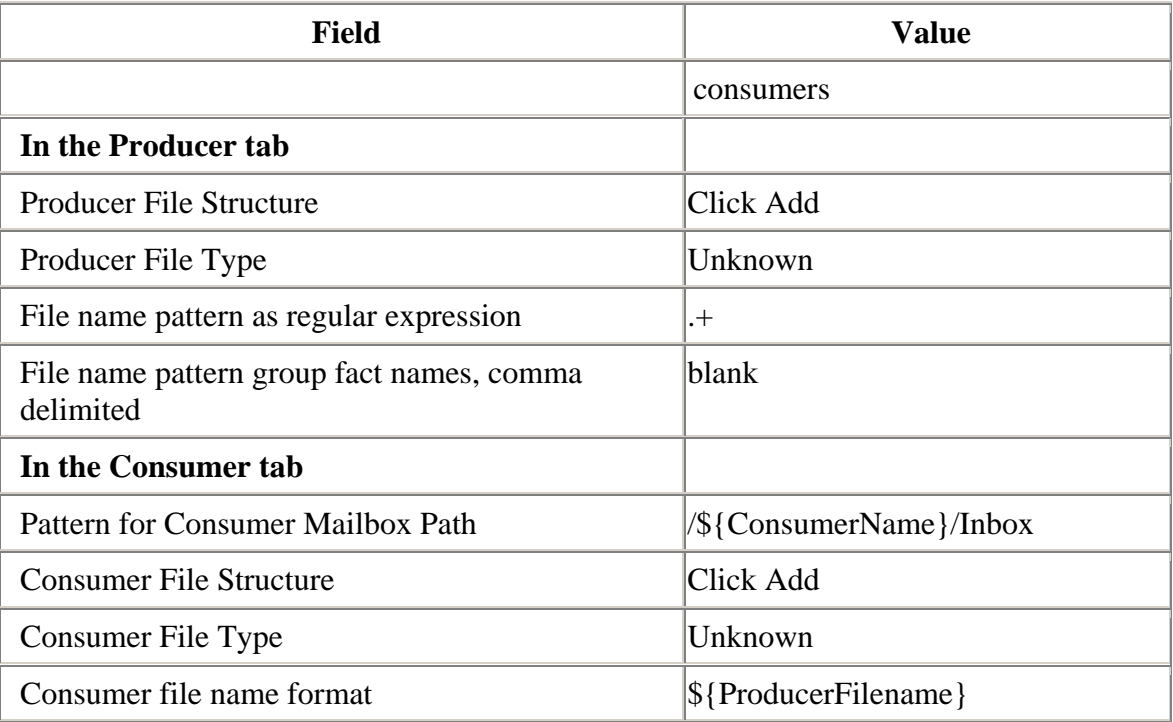

See *Create a Routing Channel Template*.

- 14. Log out.
- 15. Log in as fg\_provisioner.

16. Create a routing channel with the following values:

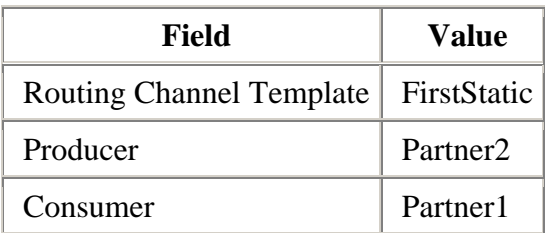

See *Create a Routing Channel*.

- 17. Log out.
- 18. Log in to myFileGateway as Partner2.
- 19. Upload a file to the / mailbox. See *Send a File from myFileGateway*.
- 20. Log out.
- 21. Log in to Sterling File Gateway as fg\_operator.
- 22. Search for the file you uploaded. See *Search for a File*.
- 23. Click on the arrived file and observe the details about the events, the routing channel, and the routing channel template.
- 24. Log out.
- 25. Log in to myFileGateway as Partner1.
- 26. Download a file. See *Retrieve a File from myFileGateway*.
- 27. Log out.
- 28. Log in to Sterling File Gateway as fg\_operator.
- 29. Search for the file you downloaded.
- 30. Click on the arrived file and observe the details about the events, the routing channel, and the routing channel template.
- 31. Replay the route. See *Replay From the Beginning of a Transfer*.

### Partners

#### <span id="page-17-0"></span>**About Partners**

Sterling File Gateway enables the exchange of files between partners through routing channels that are set up to connect specific partners. Partners that send files into Sterling File Gateway are referred to as producers, and those that retrieve files are referred to as consumers. A partner can be a producer, a consumer, or both from an operational standpoint.

Route Provisioners create, edit, and delete partners. Before partners can be created, though, it is important that the System Administrator configure any communications adapters the partners may need to use so that permissions are set correctly.

If consumer partners will use SFTP, create the remote SSH Profile before creating the partner.

If partners will use PGP, perform the following before creating the partner:

- Install PGP server
- Start CLA2Client.jar process
- Modify PGPCmdlineService in B2B Console
- Create a PGP Profile named AFTPGPProfile in the B2B Console

#### <span id="page-17-1"></span>**Create Partner**

To create a partner:

- 1. From the main menu, select **Participants** > **Partners**.
- 2. Click **Create**.
- 3. Complete the steps in the wizard to enter the information for the Partner. Do not exceed the maximum number of characters for the following fields:
	- o User Name 36 characters
	- o Password 100 characters
	- o First Name 64 characters
	- o Last Name 64 characters
- 4. Confirm the Partner information and save.
- 5. Close the Community Management window, but do not log out.
- 6. On the Partner page, click **Refresh** below the Partners list. The new Partner is listed.

#### <span id="page-17-2"></span>**Edit a Partner**

To edit a partner:

- 1. From the main menu, select Participants > Partners.
- 2. Select the partner in the list.
- 3. Click Edit.

Note: If a Partner was not created in Sterling File Gateway or migrated from AFT or Connect:Enterprise for Unix, the Edit button is not enabled.

- 4. Make the desired changes and save.
- 5. Close the Community Management window, but do not log out.

#### <span id="page-18-0"></span>**Delete a Partner**

To delete a partner:

- 1. From the main menu, select Participants > Partners.
- 2. Select the partner in the list and click Edit.
- 3. Gentran Integration Suite opens in a new window. Select View Partners.
- 4. Type part of the partner name. Click Go!
- 5. Click Delete next to the partner you want to delete.

Note: When you delete a Partner, any routing channels that have that Partner as the only producer or consumer are also deleted. Though the partner is deleted, information about operations that involved the deleted partner are retained until purged.

# Routing Channels

### <span id="page-19-0"></span>**About Routing Channels**

Routing channels match incoming producer files to the appropriate consumer, then transform the file and file name according to the policies of the consumer.

Route Provisioners create routing channels. Before routing channels can be created, the Integration Architect must have already created a routing channel template and the Route Provisioner must have created the producer and consumer Partners.

For a static routing channel, the consumer is explicitly identified during the configuration, and there is only one consumer.

For a dynamic routing channel, no consumer is explicitly specified. The routing channel permits routing to any consumer belonging to the consumer group specified in the routing channel template.

You cannot create duplicate routing channels. A routing channel using the same routing channel template, producer, and consumer is a duplicate. At least one parameter must be different. One exception to this rule is when using a static routing channel template where the ConsumerName or ConsumerCode fact is specified in the outer file layer or in the second file layer for ZIP files.

## <span id="page-19-1"></span>**Create a Routing Channel**

To create a routing channel:

- 1. From the Routes menu, select **Channels**.
- 2. Click **Create**, or right-click on the page and click **Create Routing Channel**.
- 3. Select a routing channel template from the list. If you select a static template, select a producer and a consumer. If you select a dynamic template, select only a producer. To create mulitple routing channels with the same template, producer, and producer mailbox, you must use a static template where the ConsumerName or ConsumerCode fact is specified in all producer file structures at the outer file layer, or the second file layer for ZIP files.

#### <span id="page-19-2"></span>**Routing Channel Request Form**

Use this form to collect information from partners requesting a routing channel.

Complete the following form to request a routing channel:

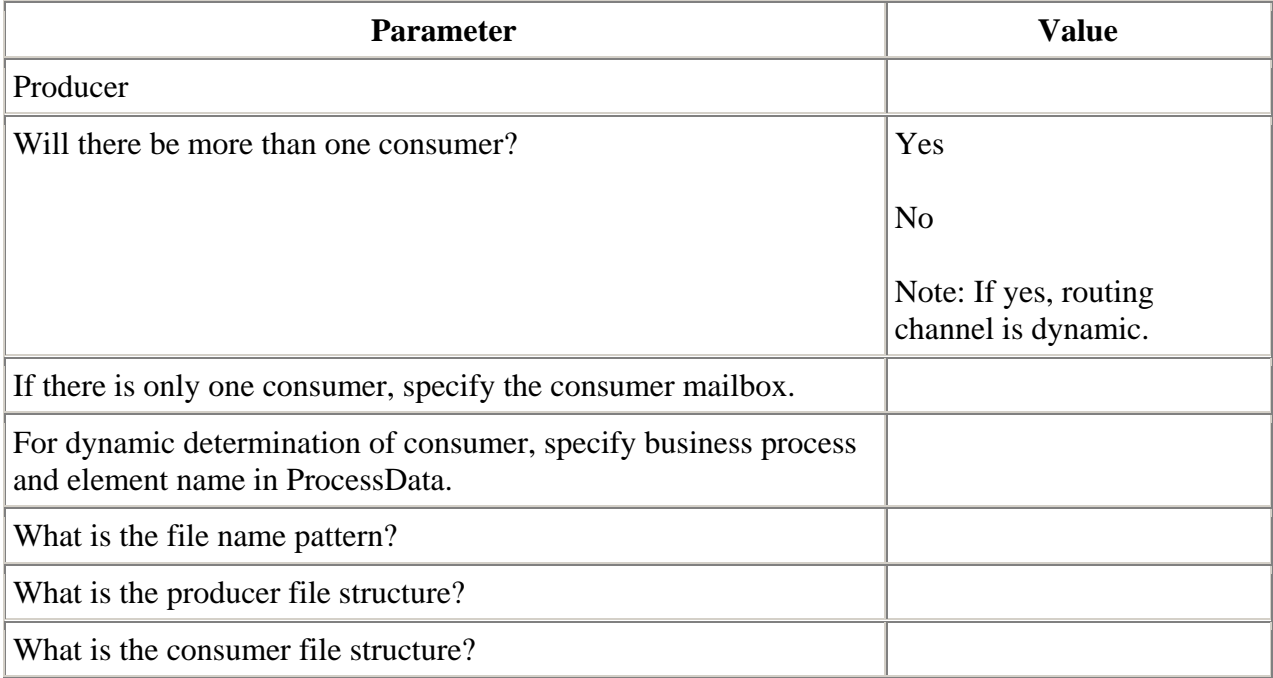

### <span id="page-20-0"></span>**Search for a Routing Channel**

Search for routing channels matching the criteria you specify to use.

To search for a routing channel:

- 1. From the Routes menu, select Channels.
- 2. Select a routing channel template from the list.
- 3. Click Find, or select a producer from the list.
- 4. Click Find, or select a consumer from the list.
- 5. You can specify any or all of template, producer, and consumer, or leave all fields blank to find all routing channels. Specifying more field values narrows your search.
- 6. Right-click on a routing channel to select **View associated Template**. The routing channel template details are displayed.
- 7. Sort the results by clicking on the header for any column.
- 8. If no results match your criteria, you will receive a message saying no matching routing channels were found. Create a routing channel with the criteria you require.
- 9. Widen your search by deselecting some criteria.

### <span id="page-20-1"></span>**Edit a Routing Channel**

There is a new version of this topic. If you have installed Build 4315 or later, see Build 4315 Updates.

You cannot edit a routing channel. You must create a different routing channel to use different settings.

#### <span id="page-21-0"></span>**Delete a Routing Channel**

Delete a routing channel when it is no longer needed, or if the producer PGP settings have changed, thereby invalidating the routing channel.

You cannot delete a routing channel that is currently in use. To delete a routing channel:

- 1. From the **Routes** menu, select **Channels**.
- 2. Search for the routing channel to delete.
- 3. Select the routing channel to delete in the list.
- 4. Click **Delete**, or right-click and select **Delete this Routing Channel**.
- 5. If the routing channel is currently being used to route a file, you will receive a message to wait until that routing is complete. Confirm that you are deleting the correct routing channel.

Note: Information about operations that involved the deleted routing channel are retained until purged.

# Copyright

Copyright Information

Copyright © 2000-2008.

Sterling Commerce, Inc.

ALL RIGHTS RESERVED

STERLING COMMERCE SOFTWARE

#### **\*\*\*TRADE SECRET NOTICE\*\*\***

THE STERLING COMMERCE SOFTWARE DESCRIBED BY THIS DOCUMENTATION ('STERLING COMMERCE SOFTWARE') IS THE CONFIDENTIAL AND TRADE SECRET PROPERTY OF STERLING COMMERCE, INC., ITS AFFILIATED COMPANIES OR ITS OR THEIR LICENSORS, AND IS PROVIDED UNDER THE TERMS OF A LICENSE AGREEMENT. NO DUPLICATION OR DISCLOSURE WITHOUT PRIOR WRITTEN PERMISSION. RESTRICTED RIGHTS.

This documentation, the Sterling Commerce Software it describes, and the information and know-how they contain constitute the proprietary, confidential and valuable trade secret information of Sterling Commerce, Inc., its affiliated companies or its or their licensors, and may not be used for any unauthorized purpose, or disclosed to others without the prior written permission of the applicable Sterling Commerce entity. This documentation and the Sterling Commerce Software that it describes have been provided pursuant to a license agreement that contains prohibitions against and/or restrictions on their copying, modification and use. Duplication, in whole or in part, if and when permitted, shall bear this notice and the Sterling Commerce, Inc. copyright notice. As and when provided to any governmental entity, government contractor or subcontractor subject to the FARs, this documentation is provided with RESTRICTED RIGHTS under Title 48 52.227-19. Further, as and when provided to any governmental entity, government contractor or subcontractor subject to DFARs, this documentation and the Sterling Software it describes are provided pursuant to the customary Sterling Commerce license, as described in Title 48 CFR 227-7202 with respect to commercial software and commercial software documentation.

These terms of use shall be governed by the laws of the State of Ohio, USA, without regard to its conflict of laws provisions. If you are accessing the Sterling Commerce Software under an executed agreement, then nothing in these terms and conditions supersedes or modifies the executed agreement.

#### **Third Party Software and other Material**

Portions of the Sterling Commerce Software may include products, or may be distributed on the same storage media with products, ('Third Party Software') offered by third parties ('Third Party Licensors'). Sterling Commerce Software may include Third Party Software covered by the following copyrights: Copyright © 2000 Alexandria Software Consulting. Copyright © 1999- 2005 The Apache Software Foundation. Copyright © 2002, 2003, 2004 Certicom Corp. Copyright © 1999-2001 Dan Adler, 315 E. 72nd St., NY, NY 10021, USA Mail to danadler@rcn.com.

Copyright (C) 2000-2004 Jason Hunter & Brett McLaughlin. Copyright © 2004 International Business Machines Corporation (ibm.com). Contains JMX™ Technology. Copyright 1999-2004 © Intalio, Inc, and others. Copyright © 2000-2005 INRIA, France Telecom. Copyright © 2000- 2004 ymnk, Jcraft, Inc. Copyright © 2001 LOOX Software, Inc. Copyright 2002-2004 © MetaStuff, Ltd. Copyright © 1999-2005 Northwoods Software Corporation. Copyright 1998- 2000 Thai Open Source Software Center Ltd. Copyright © 2002 The Organization for the Advancement of Structured Information Standards [OASIS]. Copyright © 2001 Peter Belesis. Copyright © 2001-2005, Sergey Nosenko./Copyright © 2001-2005, CoolDev.com. Copyright © 2004 SoftComplex, Inc. Copyright © 2000-2007 Sun Microsystems, Inc. Copyright © 2002 University Corporation for Advanced Internet Development, Inc. Copyright © 2001 VisualSoft Technologies Limited . Copyright 2001-2006 © The Werken Company. Copyright © 1996, 1997, 1998, 1999, 2000, 2001 by Westhawk Ltd., Copyright © 1994 - 2007 World Wide Web Consortium (Massachusetts Institute of Technology, European Research Consortium for Informatics and Mathematics, Kieo University). Copyright © 1998-2000 World Wide Web Consortium (Massachusetts Institute of Technology, Institut National de Recherche en Informatique et en Automatique, Keio University). Copyright © 2003-2006 Joe Walnes/Copyright © 2006-2007 XStream Committers. Copyright © 2001 Zero G Software, Inc. All rights reserved by all listed parties.

The Sterling Commerce Software is distributed on the same storage media as certain Third Party Software covered by the following copyrights: Copyright © 1999-2006 The Apache Software Foundation. Copyright © 1998-2007 Bela Ban. Copyright © 2005 Eclipse Foundation. Copyrights 1997-2004 eTeks. Copyright © 2000-2003 Simon Fell. Copyright © 2002-2006 Julian Hyde and others. Copyright © 1997 ICE Engineering, Inc./Timothy Gerard Endres. Copyright © 2000, 2004 IBM Corporation and others. Copyright © 1987-2006 ILOG, Inc. Copyright © 2000-2006 Infragistics. Copyright © 2001-2007 Isomorphic Software, Inc. Copyright © 2005 JasperSoft Corporation. Copyright © 2002-2005 JBoss, Inc. Copyright © 2002 Andrew Khan. Copyright © 2001 Michael H. Kay. Copyright LuMriX.net GmbH, Switzerland. Copyright © 1995-2002 MySQL AB. Copyright © 1999-2002 JBoss.org. Copyright © 2003 MortBay Consulting Pty., Ltd. (Australia) and others. Copyright Raghu K, 2003. Copyright © 2004 David Schweinsberg. Copyright © 2005-2006 Darren L. Spurgeon. Copyright ã 2002 Karl M. Syring. Copyright © S.E. Morris (FISH) 2003-04. Copyright © 2000-2003, by Simba Management Limited and Contributors. Copyright © 2004-2006 Peter Thomas. Copyright © 2006 VisualSoft Technologies. Copyright © 2005 Sherman Wood. All rights reserved by all listed parties.

The Sterling Commerce Software is designed to be compatible with or implement a variety of standards issued by Third Party Licensors. The Sterling Commerce Software and related documentation may include copyrightable material of such Third Party Licensors, such as: Copyright © 2006 APCA [Australian Payments Clearing Association Limited]. Copyright © European Central Bank, Frankfurt am Main, Germany. Copyright © 2006 Fix Protocol Limited. Copyright Year 2002-2006 IFX Forum, Inc. The Licensor of the FpML Specifications is the International Swaps and Derivatives Association. Copyright © 2006 National Automated Clearinghouse Association. Open Financial Exchange Specification © 2006 by its publishers: CheckFree Corp., Intuit Inc., and Microsoft Corporation. Copyright © SAP AG 2006, Copyright © S.W.I.F.T. SCRL, Avenue Adele, 1, B-1310 La Hulpe, Belgium 2005. The Licensor of the TWIST Standards Specifications is the to be formed TWIST Standards Foundation. All rights reserved by all listed parties.

The FpML Specifications Version 2.0 referenced in the Sterling Commerce Software or related documentation are subject to the FpML Public License; you may not use the FpML Specifications except in compliance with the FpML Public License. You may obtain a copy of the FpML Public License at http://www.FpML.org. The FpML Specifications distributed under the FpML Public License are distributed on an 'AS IS' basis, WITHOUT WARRANTY OF ANY KIND, either express or implied. See the FpML Public License for the specific language governing rights and limitations under the FpML Public License. The Licensor of the FpML Specifications is the International Swaps and Derivatives Association, Inc. All rights reserved.

The Target2 Standards are available from the European Central Bank through its website, http://www.ecb.int/paym/t2/html/index.en.html. Additionally, the Target2 Standards may be obtained online at http://www.dnb.nl/dnb/home/payments/non\_cash-payments/target2/en/47- 150795-64.html.

The TWIST Standards Specifications referenced in the Sterling Commerce Software or related documentation are subject to the TWIST Standards Public License; you may not use the TWIST Standards Specifications except in compliance with the TWIST Standards Public License. The TWIST Specifications distributed under the TWIST Public License are distributed on an 'AS IS' basis, WITHOUT WARRANTY OF ANY KIND, either express or implied. See the TWIST Standards Public License for the specific language governing rights and limitations under the TWIST Standards Public License. The Licensor of the TWIST Standards Specifications is the, to be formed, TWIST Standards Foundation, all rights reserved.

Certain components of the Sterling Commerce Software are distributed on the same storage media as Third Party Software which are not listed above. Additional information for such Third Party Software components of the Sterling Commerce Software is located at: installdir/mesa/studio/plugins/SCI\_Studio\_License.txt .

Those portions of the Sterling Commerce Software which include, or are distributed on the same storage media with, the Third Party Software where use, duplication, or disclosure by the United States government or a government contractor or subcontractor, are provided with RESTRICTED RIGHTS under Title 48 CFR 2.101, 12.212, 52.227-19, 227.7201 through

227.7202-4, DFAR 252.227-7013(c) (1) (ii) and (2), DFAR 252.227-7015(b)(6/95), DFAR 227.7202-3(a), FAR 52.227-14(g)(2)(6/87), and FAR 52.227-19(c)(2) and (6/87) as applicable.

Additional information regarding certain Third Party Software is located at installdir/SCI\_License.txt.

Some Third Party Licensors also provide license information and/or source code for their software via their respective links set forth below.

http://www.westhawk.co.uk http://www.oasis-open.org http://wwws.sun.com/software/xml/developers/xsdlib2 http://www.dhtmlab.com/ http://java.sun.com/j2se/downloads.html http://java.sun.com/products/jsse/index-103.html http://danadler.com/jacob/ http://www.dom4j.org

This product includes software developed by the Apache Software Foundation (http://www.apache.org). This product includes software developed by the JDOM Project (http://www.jdom.org/). This product includes code licensed from RSA Data Security (via Sun Microsystems, Inc.). Sun, Sun Microsystems, the Sun Logo, Java, JDK, the Java Coffee Cup logo, JavaBeans , JDBC, JMX and all JMX based trademarks and logos are trademarks or registered trademarks of Sun Microsystems, Inc. All other trademarks and logos are trademarks of their respective owners.

#### CB2XML SOFTWARE, HIBERNATE SOFTWARE, JASPER SOFTWARE, JBOSSSOFTWARE, JFREE CHART SOFTWARE, JGROUPS SOFTWARE, JEXCEL SOFTWARE

The Sterling Commerce Software is distributed on the same storage media as the CB2XML Software (Copyright © 2004-2006 Peter Thomas), Hibernate Software (Copyright © 2002-2005 JBoss, Inc.) ('Hibernate Software'), Jasper Reports (Copyright © 2005 JasperSoft Corporation) ('Jasper Software'), JBoss Software (Copyright © 1999-2002 JBoss.org) ('JBoss Software'), the JFree Chart Software (Copyright © 2000-2003, by Simba Management Limited and Contributors.) ('JFree Software'), JGroups Software (Copyright © 1998-2007 Bela Ban) ('JGroups Software') and The Java Excel API (Copyright © 2002 Andrew Khan) ('JExcel Software'). The CB2XML Software, the Hibernate Software, the Jasper Software, the JBoss Software, the JFree Software, the JGroups Software and the JExcel Software are independent from and not linked or compiled with the Sterling Commerce Software. The CB2XML Software, the Hibernate Software, the Jasper Software, the JBoss Software, the JFree Software, the JGroups Software and the JExcel Software are free software products which can be distributed and/or modified under the terms of the GNU Lesser General Public License as published by the Free Software Foundation; either version 2.1 of the License or any later version.

A copy of the GNU Lesser General Public License is provided at:

*installdir/*noapp/lib/JBoss\_License.txt, *installdir*/jar/jfreechart/0\_9\_18/JFreeChart\_License.txt, *installdir*/jar/jexcelapi/2\_4\_4/jexcel\_license.txt *installdir*/jar/hibernate/3\_0/hibernate\_license.txt *installdir* /jar/jasperreports/0\_6\_8/Jasperreports\_license.txt, and *installdir*/jar/jgroups/2\_4\_1/JGroups\_License.txt  $\langle b$ r>  $\langle i \rangle$ installdir<br>

In addition a copy of the GNU Lesser General Public License is provided with the Map Editor install at *installdir* /3rd\_Party/cb2xml/cb2xml\_license.txt

This license only applies to the CB2XML Software, the Hibernate Software, the Jasper Software, JBoss Software, the JFree Software, the JGroups Software and the JExcel Software and does not apply to the Sterling Commerce Software, or any other Third Party Software.

Note that a specific class provided in the Hibernate Software was overridden thereby overriding three (3) methods in order to handle encryption and decryption of blob data types using the encryption technology included with the Sterling Commerce Software. Also, the Hibernate Software included ASM Software and Apache Velocity, which were loaded in a separate directory files and are distributed on the same storage media as the Sterling Commerce Software and the Hibernate Software.

The JBoss Software was modified slightly in order to allow the ClientSocketFactory to return a socket connected to a particular host in order to control the host interfaces, regardless of whether the ClientSocket Factory specified was custom or note. Changes were made to org.jnp..server.Main. Details concerning this change can be found at http://sourceforge.net/tracker/?func=detail&aid=1008902&group\_id=22866&atid=376687.

Source code for the modifications completed by Sterling Commerce on August 13, 2004 is located at: http://sourceforge.net/tracker/?func=detail&aid=1008902&group\_id=22866&atid=376687.

Source code for all other components of the JBoss Software is located at http://www.jboss.org.

#### COOLJS TREE PROFESSIONAL SOFTWARE

The Sterling Commerce Software is distributed on the same storage media as the COOLjsTree Professional Software. Copyright © 2001-2005, Sergey Nosenko. Copyright © 2001-2005, CoolDev.com. All rights reserved ("Cooljs Tree Software").

The Cooljs Tree Software is distributed pursuant to the license agreement between Sterling Commerce and the copyright holders. CoolDev.com is the original producer and copyright ho9lder for the Cooljs Tree Software. THE SOFTWARE IS PROVIDED BY THE COPYRIGHT HOLDERS AND CONTRIBUTORS "AS IS" AND ANY EXPRESS OR IMPLIED WARRANTIES, INCLUDING, BUT NOT LIMITED TO, THE IMPLIED WARRANTIES OF MERCHANTABILITY AND FITNESS FOR A PARTICULAR PURPOSE ARE DISCLAIMED. IN NO EVENT SHALL THE COPYRIGHT HOLDERS OR CONTRIBUTORS BE LIABLE FOR ANY DIRECT, INDIRECT, INCIDENTAL, SPECIAL,

EXEMPLARY, OR CONSEQUENTIAL DAMAGES (INCLUDING, BUT NOT LIMITED TO, PROCUREMENT OF SUBSTITUTE GOODS OR SERVICES; LOSS OF USE, DATA, OR PROFITS; OR BUSINESS INTERRUPTION) HOWEVER CAUSED AND ON ANY THEORY OF LIABIITY, WHETHER IN CONTRACT, STRICT LIABILITY, OR TORT (INCLUDING NEGLIGENCE OR OTHERWISE) ARISING IN ANY WAY OUT OF THE USE OF THIS SOFTWARE, EVEN IF ADVISED OF THE POSSIBILLTY OF SUCH DAMAGE. THIS DISCLAIMER OF WARRANTY CONSTITUTES AN ESSENTIAL PART OF THIS LICENSE. NO USE OF ANY ORIGINAL CODE IS AUTHORIZED HEREUNDER EXCEPT UNDER THIS DISCLAIMER.

#### DTD GENERATOR SOFTWARE AND POCKETSOAP SOFTWARE

The Sterling Commerce Software is distributed on the same storage media as the DTD Generator Software (Copyright © 2001 Michael H. Kay.) ('DTD Generator Software'), and the PocketSoap Software (Copyright © 2000-2003 Simon Fell) ('PocketSoap Software'). The DTD Generator Software and the PocketSoap Software are independent from and not linked or compiled with the Sterling Commerce Software. The DTD Generator Software and PocketSoap Software are free software products which can be distributed and/or modified under the terms of the Mozilla Public License version 1.0 (DTD Generator Software) and the Mozilla Public Licensed version 1.1 (PocketSoap Software) as published by The Mozilla Organization.

A copy of the Mozilla Public Licenses is provided at *installdir/*dtd\_generator/License.txt. In addition a copy of the Mozilla Public License is provided in the Map Editor Install at *installdir* /3rd\_Party/PocketSoapLicense.txt, and *installdir/*3 rd\_Party/Mozilla\_Exhibit\_A.txt.

This license only applies to the DTD Generator Software and the PocketSoap Software and does not apply to the Sterling Commerce Software, or any other Third Party Software.

The DTD Generator Software and the PocketSoap Software are each distributed on an 'AS IS' basis, WITHOUT WARRANTY OF ANY KIND, either express or implied. See the license for the specific language governing rights and limitations under the license. Original Code for the DTD Generator Software is DTD Generator 7.0 and the Initial Developer of the Original Code is Michael H. Kay. Portions created by Michael H. Kay are Copyright (C) 2001 Michael H. Kay. All Rights Reserved.

Original Code for the PocketSoap Software is PocketSOAP v1.4.3 and the Initial Developer of the Original Code is Simon Fell. Portions created by Simon Fell are Copyright © 2000-2003 Simon Fell. All Rights Reserved. Contributor David Buksbaum.

Sterling Commerce has not made any modifications to the DTD Generator Software, or the PocketSoap Software. Source code for the DTD Generator Software is located at http://saxon.sourceforge.net/dtdgen.html. Source code for the PocketSoap Software is located at http://www.pocketsoap.com/pocketsoap/.

#### THE ECLIPSE SOFTWARE FOUNDATION

The Sterling Commerce Software is also distributed with or on the same storage media as the following software:

com.ibm.icu.nl1\_3.4.4.v200606220026.jar, org.eclipse.ant.core.nl1\_3.1.100.v200606220026.jar, org.eclipse.ant.ui.nl1\_3.2.0.v200606220026.jar, org.eclipse.compare.nl1\_3.2.0.v200606220026.jar, org.eclipse.core.boot.nl1\_3.1.100.v200606220026.jar, org.eclipse.core.commands.nl1\_3.2.0.v200606220026.jar, org.eclipse.core.contenttype.nl1\_3.2.0.v200606220026.jar, org.eclipse.core.expressions.nl1\_3.2.0.v200606220026.jar, org.eclipse.core.filebuffers.nl1\_3.2.0.v200606220026.jar, org.eclipse.core.filesystem.nl1\_1.0.0.v200606220026.jar, org.eclipse.core.jobs.nl1\_3.2.0.v200606220026.jar, org.eclipse.core.resources.nl1\_3.2.0.v200606220026.jar, org.eclipse.core.runtime.compatibility.auth.nl1\_3.2.0.v200606220026.jar, org.eclipse.core.runtime.compatibility.nl1\_3.1.100.v200606220026.jar, org.eclipse.core.runtime.nl1\_3.2.0.v200606220026.jar, org.eclipse.core.variables.nl1\_3.1.100.v200606220026.jar, org.eclipse.debug.core.nl1\_3.2.0.v200606220026.jar, org.eclipse.debug.ui.nl1\_3.2.0.v200606220026.jar, org.eclipse.equinox.common.nl1\_3.2.0.v200606220026.jar, org.eclipse.equinox.preferences.nl1\_3.2.0.v200606220026.jar, org.eclipse.equinox.registry.nl1\_3.2.0.v200606220026.jar, org.eclipse.help.appserver.nl1\_3.1.100.v200606220026.jar, org.eclipse.help.base.nl1\_3.2.0.v200606220026.jar, org.eclipse.help.nl1\_3.2.0.v200606220026.jar, org.eclipse.help.ui.nl1\_3.2.0.v200606220026.jar, org.eclipse.jdt.apt.core.nl1\_3.2.0.v200606220026.jar, org.eclipse.jdt.apt.ui.nl1\_3.2.0.v200606220026.jar, org.eclipse.jdt.core.manipulation.nl1\_1.0.0.v200606220026.jar, org.eclipse.jdt.core.nl1\_3.2.0.v200606220026.jar, org.eclipse.jdt.debug.ui.nl1\_3.2.0.v200606220026.jar, org.eclipse.jdt.doc.isv.nl1\_3.2.0.v200606220026.jar, org.eclipse.jdt.doc.user.nl1\_3.2.0.v200606220026.jar, org.eclipse.jdt.junit4.runtime.nl1\_1.0.0.v200606220026.jar, org.eclipse.jdt.launching.nl1\_3.2.0.v200606220026.jar, org.eclipse.jdt.nl1\_3.2.0.v200606220026.jar, org.eclipse.jdt.ui.nl1\_3.2.0.v200606220026.jar, org.eclipse.jface.databinding.nl1\_1.0.0.v200606220026.jar, org.eclipse.jface.nl1\_3.2.0.v200606220026.jar, org.eclipse.jface.text.nl1\_3.2.0.v200606220026.jar, org.eclipse.ltk.core.refactoring.nl1\_3.2.0.v200606220026.jar, org.eclipse.ltk.ui.refactoring.nl1\_3.2.0.v200606220026.jar, org.eclipse.osgi.nl1\_3.2.0.v200606220026.jar, org.eclipse.osgi.services.nl1\_3.1.100.v200606220026.jar,

org.eclipse.osgi.util.nl1\_3.1.100.v200606220026.jar, org.eclipse.pde.core.nl1\_3.2.0.v200606220026.jar, org.eclipse.pde.doc.user.nl1\_3.2.0.v200606220026.jar, org.eclipse.pde.junit.runtime.nl1\_3.2.0.v200606220026.jar, org.eclipse.pde.nl1\_3.2.0.v200606220026.jar, org.eclipse.pde.runtime.nl1\_3.2.0.v200606220026.jar, org.eclipse.pde.ui.nl1\_3.2.0.v200606220026.jar, org.eclipse.platform.doc.isv.nl1\_3.2.0.v200606220026.jar, org.eclipse.platform.doc.user.nl1\_3.2.0.v200606220026.jar, org.eclipse.rcp.nl1\_3.2.0.v200606220026.jar, org.eclipse.search.nl1\_3.2.0.v200606220026.jar, org.eclipse.swt.nl1\_3.2.0.v200606220026.jar, org.eclipse.team.core.nl1\_3.2.0.v200606220026.jar, org.eclipse.team.cvs.core.nl1\_3.2.0.v200606220026.jar, org.eclipse.team.cvs.ssh.nl1\_3.2.0.v200606220026.jar, org.eclipse.team.cvs.ssh2.nl1\_3.2.0.v200606220026.jar, org.eclipse.team.cvs.ui.nl1\_3.2.0.v200606220026.jar, org.eclipse.team.ui.nl1\_3.2.0.v200606220026.jar, org.eclipse.text.nl1\_3.2.0.v200606220026.jar, org.eclipse.ui.browser.nl1\_3.2.0.v200606220026.jar, org.eclipse.ui.cheatsheets.nl1\_3.2.0.v200606220026.jar, org.eclipse.ui.console.nl1\_3.1.100.v200606220026.jar, org.eclipse.ui.editors.nl1\_3.2.0.v200606220026.jar, org.eclipse.ui.externaltools.nl1\_3.1.100.v200606220026.jar, org.eclipse.ui.forms.nl1\_3.2.0.v200606220026.jar, org.eclipse.ui.ide.nl1\_3.2.0.v200606220026.jar, org.eclipse.ui.intro.nl1\_3.2.0.v200606220026.jar, org.eclipse.ui.navigator.nl1\_3.2.0.v200606220026.jar, org.eclipse.ui.navigator.resources.nl1\_3.2.0.v200606220026.jar, org.eclipse.ui.nl1\_3.2.0.v200606220026.jar, org.eclipse.ui.presentations.r21.nl1\_3.2.0.v200606220026.jar, org.eclipse.ui.views.nl1\_3.2.0.v200606220026.jar, org.eclipse.ui.views.properties.tabbed.nl1\_3.2.0.v200606220026.jar, org.eclipse.ui.workbench.nl1\_3.2.0.v200606220026.jar, org.eclipse.ui.workbench.texteditor.nl1\_3.2.0.v200606220026.jar, org.eclipse.update.configurator.nl1\_3.2.0.v200606220026.jar, org.eclipse.update.core.nl1\_3.2.0.v200606220026.jar, org.eclipse.update.scheduler.nl1\_3.2.0.v200606220026.jar, org.eclipse.update.ui.nl1\_3.2.0.v200606220026.jar,, com.ibm.icu\_3.4.4.1.jar, org.eclipse.core.commands\_3.2.0.I20060605-1400.jar, org.eclipse.core.contenttype\_3.2.0.v20060603.jar, org.eclipse.core.expressions\_3.2.0.v20060605-1400.jar, org.eclipse.core.filesystem.linux.x86\_1.0.0.v20060603.jar, org.eclipse.core.filesystem\_1.0.0.v20060603.jar, org.eclipse.core.jobs\_3.2.0.v20060603.jar, org.eclipse.core.runtime.compatibility.auth\_3.2.0.v20060601.jar,

org.eclipse.core.runtime\_3.2.0.v20060603.jar, org.eclipse.equinox.common\_3.2.0.v20060603.jar, org.eclipse.equinox.preferences\_3.2.0.v20060601.jar, org.eclipse.equinox.registry\_3.2.0.v20060601.jar, org.eclipse.help\_3.2.0.v20060602.jar, org.eclipse.jface.text\_3.2.0.v20060605-1400.jar, org.eclipse.jface\_3.2.0.I20060605-1400.jar, org.eclipse.osgi\_3.2.0.v20060601.jar, org.eclipse.swt.gtk.linux.x86\_3.2.0.v3232m.jar, org.eclipse.swt\_3.2.0.v3232o.jar, org.eclipse.text\_3.2.0.v20060605-1400.jar, org.eclipse.ui.workbench.texteditor\_3.2.0.v20060605-1400.jar, org.eclipse.ui.workbench\_3.2.0.I20060605-1400.jar, org.eclipse.ui\_3.2.0.I20060605-1400.jar, runtime\_registry\_compatibility.jar, eclipse.exe, eclipse.ini, and startup.jar (collectively, 'Eclipse Software ').

All Eclipse Software is distributed under the terms and conditions of the Eclipse Foundation Software User Agreement (EFSUA) and/or terms and conditions of the Eclipse Public License Version 1.0 (EPL) or other license agreements, notices or terms and conditions referenced for the individual pieces of the Eclipse Software, including without limitation 'Abouts', 'Feature Licenses', and 'Feature Update Licenses' as defined in the EFSUA .

A copy of the Eclipse Foundation Software User Agreement is found at:

<install\_dir>/SI/repository/rcp/rcpdependencies/windows/eclipse/notice.html, <install\_dir>/SI/repository/rcp/rcpdependencies/windows/eclipse/plugins/notice.html, <install\_dir>/SI/repository/rcp/rcpdependencies/gtk.linux\_x86/eclipse/notice.html, and <install\_dir>/SI/repository/rcp/rcpdependencies/gtk.linux\_x86/eclipse/plugins/notice.html.

A copy of the EPL is found at:

<install\_dir>/SI/repository/rcp/rcpdependencies/windows/eclipse/plugins/epl-v10.htm, <install\_dir>/SI/repository/rcp/rcpdependencies/windows/eclipse/epl-v10.htm, <install\_dir>/SI/repository/rcp/rcpdependencies/gtk.linux.x86/eclipse/plugins/epl-v10.html, and <install\_dir>/SI/repository/rcp/rcpdependencies/gtk.linux.x86/eclipse/epl-v10.html.

The reference to the license agreements, notices or terms and conditions governing each individual piece of the Eclipse Software is found in the directory files for the individual pieces of the Eclipse Software as described in the file identified as installdir/SCI\_License.txt.

These licenses only apply to the Eclipse Software and do not apply to the Sterling Commerce Software, or any other Third Party Software.

The Language Pack (NL Pack) piece of the Eclipse Software, is distributed in object code form. Source code is available at http://download.eclipse.org/eclipse/downloads/drops/L-3.2\_Language\_Packs-200607121700/index.php. In the event the source code is no longer available from the website referenced above, contact Sterling Commerce at 978-513-6000 and ask for the Release Manager. A copy of this license is located at <install\_dir>/SI/repository/rcp/rcpdependencies/windows/eclipse/plugins/epl-v10.htm and

<install\_dir>/SI/repository/rcp/rcpdependencies/gtk.linux.x86/eclipse/plugins/epl-v10.html.

The org.eclipse.core.runtime 3.2.0.v20060603.jar piece of the Eclipse Software was modified slightly in order to remove classes containing encryption items. The org.eclipse.core.runtime\_3.2.0.v20060603.jar was modified to remove the Cipher, CipherInputStream and CipherOutputStream classes and rebuild the org.eclipse.core.runtime\_3.2.0.v20060603.jar.

#### ICE SOFTWARE

The Sterling Commerce Software is distributed on the same storage media as the ICE Software (Copyright © 1997 ICE Engineering, Inc./Timothy Gerard Endres.) ('ICE Software'). The ICE Software is independent from and not linked or compiled with the Sterling Commerce Software. The ICE Software is free software which can be distributed and/or modified under the terms of the GNU General Public License as published by the Free Software Foundation; either version 2 of the License or any later version.

A copy of the GNU General Public License is provided at *installdir*/ jar/jniregistry/1\_2/ICE\_License.txt. This license only applies to the ICE Software and does not apply to the Sterling Commerce Software, or any other Third Party Software.

The ICE Software was modified slightly in order to fix a problem discovered by Sterling Commerce involving the RegistryKey class in the RegistryKey.java in the JNIRegistry.jar. The class was modified to comment out the finalize () method and rebuild of the JNIRegistry.jar file.

Source code for the bug fix completed by Sterling Commerce on January 8, 2003 is located at: *installdir* /jar/jniregistry/1\_2/RegistryKey.java. Source code for all other components of the ICE Software is located at http://www.trustice.com/java/jnireg/index.shtml.

#### JDT COMPILER SOFTWARE, JPIVOT SOFTWARE, WSDL4J SOFTWARE

The Sterling Commerce Software is distributed on the same storage media as the JDT Compiler v. 3.0 (Copyright © 2000, 2004 IBM Corporation and others.) ('JDT Compiler Software'), JPivot software (Copyright © 2005 Sherman Wood) ('JPivot Software'), and Web Services Description Language for Java Toolkit (Copyright © 2003 International Business Machines Corporation) ('WSDL4J Software'). Sterling Commerce has not made any additions or changes to the JDT Compiler Software, the JPivot Software, or the WSDL4J Software. The Sterling Commerce Software is not a derivative work of the JDT Compiler Software, the JPivot Software or the WSDL4J Software. The Sterling Commerce Software is not a Contribution as defined in the Common Public License - v 1.0.

The source code for the JDT Compiler Software is available at http://dev.eclipse.org/viewcvs/index.cgi/org.eclipse.jdt.source/?cvsroot=Eclipse\_Project

The source code for the JPivot Software is available at http://cvs.sourceforge.net/viewcvs.py/jpivot

The source code for WSDL4J Software is available at http://sourceforge.net/projects/wsdl4j.

The source code is available from Sterling Commerce under the Common Public License - v 1.0. Contact Sterling Commerce Customer Support in the event that the source code for the JDT Compiler Software, JPivot Software, or WSDL4J Software is no longer available at the respective, above-listed sites. A copy of the Common Public License - v 1.0 is provided at *installdir*/jar/jasperreports/0\_6\_8/, JDT\_Compiler\_license.txt, and installdir/jar/wsdl4j/1\_4/WSDL4J\_License.txt. This license applies only to the JDT Compiler Software, JPivot Software, and the WSDL4J Software and does not apply to the Sterling Commerce Software or any other Third Party Licensor Software.

#### JGO SOFTWARE

The Sterling Commerce Software is distributed with, or on the same storage media, as certain redistributable portions of the JGo Software provided by Northwoods Software Corporation under a commercial license agreement (the 'JGo Software'). The JGo Software is provided subject to the disclaimers set forth above and the following notice:

U.S. Government Restricted Rights

The JGo Software and documentation are provided with RESTRICTED RIGHTS. Use, duplication, or disclosure by the Government is subject to restrictions as set forth in subparagraph  $(C)(1)(ii)$  of the Rights in Technical Data and Computer Software clause at DFARS 252.227-7013 or subparagraphs (C)(1) and (2) of the Commercial Computer Software -Restricted Rights at 48 CFR 52.227-19, as applicable. Contractor / manufacturer of the JGo Software is Northwoods Software Corporation, 142 Main St., Nashua, NH 03060 .

#### MYSQL SOFTWARE

The Sterling Commerce Software is distributed on the same storage media as the MySQL Software (Copyright © 1995-2002 MySQL AB) ('MySQL Software'). Before installing the MySQL Software, the terms and conditions of the MySQL license must be accepted.

A copy of the MySQL license is provided at *installdir*/mysql/MySQL\_License.txt. This license only applies to the MySQL Software and does not apply to the Sterling Commerce Software, or any other Third Party Licensor Software.

#### PJA SOFTWARE and TEE UTILITY SOFTWARE

The Sterling Commerce Software is distributed on the same storage media as the PJA Toolkit (Copyright 1997-2004 eTeks) ('PJA Software'), and the Tee Utility Software (Copyright © 2002 Karl M. Syring) ('Tee Utility Software'). The PJA Software, and the Tee Utility Software and are independent from and not linked or compiled with the Sterling Commerce Software. The PJA Software, and the Tee Utility Software are free software products which can be distributed and/or modified under the terms of the GNU General Public License as published by the Free Software Foundation; either version 2 of the License or any later version.

A copy of the GNU General Public License is provided at installdir/jar/pja/2\_4 and at installdir/Tee\_Utility.txt This license only applies to the PJA Software, and the Tee Utility Software and does not apply to the Sterling Commerce Software, or any other Third Party Software.

#### THE APACHE SOFTWARE FOUNDATION SOFTWARE

The Sterling Commerce Software is also distributed with or on the same storage media as the following software products (or components thereof): Jakarta Slide, Apache Taglibs, Velocity, Ant, Axis, Apache File Upload Package, Apache HTTP Client and Commons Logging, Apache Jakarta Commons Beanutils, Apache Jakarta Commons Components, Apache Jakarta Commons Pool, Apache Jakarta Commons VFS, Apache Jakarta ORO, Apache Jakarta JX Path, Jakarta POI, Jakarta Regexp, Apache Jakarta Taglibs, Apache Jasper, Apache Struts, Apache WSIF, Xerces version 2.7, Jetspeed, Ajax JSP Tag Library, Apache ActiveMQ, Apache Log4J, Apache SOAP, Apache WSS4J, Apache Xalan 2.7.0, Apache XML Security, and Apache Axis (collectively, 'Apache 2.0 Software'). Apache 2.0 Software is free software which is distributed under the terms of the Apache License Version 2.0. A copy of License Version 2.0 is found in the following directory files for the individual pieces of the Apache 2.0 Software:

*installdir*/jar/commons\_upload/1\_0/ CommonsFileUpload\_License.txt, *installdir*/jar/jetspeed/1\_4/RegExp\_License.txt, *installdir*/jar/jetspeed/1\_4/Jetspeed\_License.txt, installdir/ant/Ant\_License.txt, *installdir*/jar/xtags/1\_0/Xtags\_License.txt, *installdir*/jar/commons\_httpclient/2\_0\_0/Commons\_License.txt *installdir*/jar/commons\_logging/1\_0\_3/ Commons\_License.txt *installdir* /jar/struts/1\_1/Struts\_License.txt *installdir* /jar/taglib/xtags/1\_0/Taglib\_License.txt *installdir*/jar/Velocity/1\_4/Velocity\_License.txt *installdir*/jar/mesa/gisdav/WEB-INF/lib/Slide\_License.txt *installdir*/mesa/studio/plugins/jakart\_slide\_License.txt *installdir* /mesa/studio/plugins/xerces\_2.7\_license.txt *installdir*/jar/apache\_xml\_security/1\_2\_1\_sci/apache\_xml\_security\_license.txt *installdir*/jar/wss4j/1\_1\_sci/wss4j\_license.txt *installdir*/jar/axis/1\_3/axis\_license.txt *installdir*/mesa/studio/plugin-runtime/commons-beanutils/Commons\_Beanutils\_License.txt *installdir*/mesa/studio/plugin-runtime/commons-vfs/Commons\_VFS\_License.txt *installdir*/mesa/studio/plugins/commons-jxpath/Commons\_Jxpath\_License.txt *installdir*/jar/commons\_pool/1\_2/Commons\_License.txt *installdir* /jar/jakarta\_oro/2\_0\_8/JakartaOro\_License.txt *installdir/* jar/log4j/1\_2\_11/LOG4J\_License.txt *installdir/* jar/xalan/2\_7/Xalan\_License.txt *installdir*/jar/soap/2\_3\_1/Apache\_SOAP\_License.txt *installdir*/jar/commons\_collections/2\_1/Commons\_Collections\_License.txt, *installdir*/jar/commons\_lang/2\_1/Commons\_Lang\_License.txt, *installdir*/jar/jasper/4\_1\_24\_sci/Jasper\_License.txt, and at *installdir*/jar/jasperreports/1\_0\_0/POI\_License.txt

Active MQ v.5.1 includes components provided by third party licensors. The licenses and other information regarding the Active MQ third party licensor components are set forth in:

the Active MQ directory file located at: installdir/jar/activemq/5\_1\_0/ActiveMQ\_license.txt

the Active MQ notice and readme files located at: installdir/jar/activemq/5\_1\_0/ActiveMQ\_Notice.txt installdir/jar/activemq/5\_1\_0/ActiveMQ\_Readme.txt

#### And

the license text files located in the individual jar files provided as part of the Active MQ product located at Installdir/jar/activemq/5\_1\_0/

Unless otherwise stated in a specific directory, the Apache 2.0 Software was not modified. Neither the Sterling Commerce Software, modifications, if any, to Apache 2.0 Software, nor other Third Party Code is a Derivative Work or a Contribution as defined in License Version 2.0. License Version 2.0 applies only to the Apache 2.0 Software which is the subject of the specific directory file and does not apply to the Sterling Commerce Software or to any other Third Party Software.

#### W3C Software

The Sterling Commerce Software is distributed on the same storage media as the W3C Software to which the following notice applies:

#### W3C XML Schema

Copyright © 1994-2007 World Wide Web Consortium, (Massachusetts Institute of Technology, European Research Consortium for Informatics and Mathematics, Keio University). All Rights Reserved. This work is distributed under the W3C<sup>®</sup> Software License [1] in the hope that it will be useful, but WITHOUT ANY WARRANTY; without even the implied warranty of MERCHANTABILITY or FITNESS FOR A PARTICULAR PURPOSE.

[1] http://www.w3.org/Consortium/Legal/2002/copyright-software-20021231

#### **WARRANTY DISCLAIMER**

This documentation and the Sterling Commerce Software which it describes are licensed either 'AS IS' or with a limited warranty, as set forth in the Sterling Commerce license agreement. Other than any limited warranties provided, NO OTHER WARRANTY IS EXPRESSED AND NONE SHALL BE IMPLIED, INCLUDING THE WARRANTIES OF MERCHANTABILITY AND FITNESS FOR USE OR FOR A PARTICULAR PURPOSE. The applicable Sterling Commerce entity reserves the right to revise this publication from time to time and to make changes in the content hereof without the obligation to notify any person or entity of such revisions or changes.

The Third Party Software is provided 'AS IS' WITHOUT ANY WARRANTY AND ANY EXPRESSED OR IMPLIED WARRANTIES, INCLUDING BUT NOT LIMITED TO, THE IMPLIED WARRANTIES OF MERCHANTABILITY, AND FITNESS FOR A PARTICULAR PURPOSE ARE DISCLAIMED. FURTHER, IF YOU ARE LOCATED OR ACCESSING THIS SOFTWARE IN THE UNITED STATES, ANY EXPRESS OR IMPLIED WARRANTY REGARDING TITLE OR NON-INFRINGEMENT ARE DISCLAIMED.

Without limiting the foregoing, the ICE Software, CB2XML Software, Hibernate Software, Jasper Software, JBoss Software, JFree Software, JExcel Software, PJA Software, and Tee Utility Software are all distributed WITHOUT ANY WARRANTY; without even the implied warranty of MERCHANTABILITY or FITNESS FOR A PARTICULAR PURPOSE.

Sterling File Gateway 1.0

In addition to the above listed Third Party Software, the Sterling Commerce Software is distributed on the same storage media as software provided by the following Third Party Licensors:

#### ISOMORPHIC - SMARTCLIENT

The Sterling Commerce Software is distributed on the same storage media as the SmartClient software, Copyright © 2001-2007 Isomorphic Software, Inc. ('SmartClient Software'). All Rights Reserved. Other copyright acknowledgements may be found in the SmartClient Software. The SmartClient Software is distributed pursuant to the terms of a commercial license agreement between Sterling Commerce and Isomorphic Software, Inc.